## **Honeywell**

Technical Support *Step-By-Step Created on 12/29/05*

# DIRECT CONNECT TO LYNX FAMILY PANELS WITH CIA MODEM

#### MATERIALS NEEDED

- ADEMCO CIA MODEM
- WATELCO CABLE (COMES WITH MODEM)
- 12V BATTERY W/CONNECTING WIRE

#### **CONNECTIONS**

- 1. Plug in power on the modem and connect it to the computer using a serial cable to the computers COM port. (an *approved* USB to Serial adapter will work)
- 2. Connect the WATELCO cable into the LINE jack on the back of the CIA Modem.
- 3. Connect the Green wire to terminal 2 of the Lynx panel.
- 4. Connect the Red wire to terminal 3 of the Lynx panel.
- 5. Connect the Black wire to terminal 7 of the Lynx Panel
- 6. Connect the Yellow wire to the Positive terminal of the 12V Battery.
- 7. Connect a wire from terminal 7 to the Negative terminal of the 12V Battery.

### **PROCEDURE**

- 1. Start Compass on your computer, open your Lynx account, and click *Communications* from the menu bar.
- 2. Locate and click *Connect*.
- 3. Using the drop down list, select "Initiate from" *Telco*.
- 4. Click on *Connect* to setup the modem.
- 5. Using the Lynx panel's keypad, enter your *Installer Code* + *#* + *1* ("starts" the panel).
- 6. Now click *OK*, to acknowledge that the panel has been started.
- 7. You should hear modem tones and see the panel begin to make its connection to Compass.

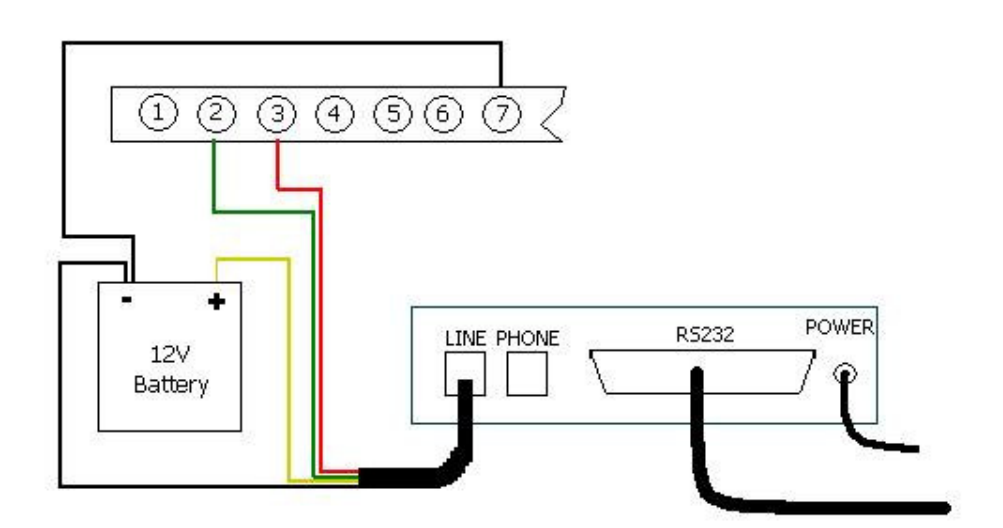